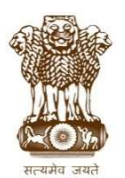

### महाराष्ट्र शासन कौशल्य विकास, रोजगार व उद्योजकता विभाग

### व्यवसाय शिक्षण व प्रशिक्षण संचालनालय, महाराष्ट्र राज्य

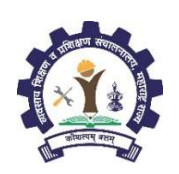

http://admission.dvet.gov.in ; www.dvet.gov.in ; itiadmission@dvet.gov.in

# शासकीय व खाजगी औद्योगिक प्रशिक्षण संस्थेतील ऑगस्ट २०२० सत्रासाठी प्रवेश सूचना

## ITI Admission Portal: http://admission.dvet.gov.in

राज्यातील शासकीय व खाजगी औद्योगिक प्रशिक्षण संस्थेतील शिल्प कारागीर प्रशिक्षण योजनेतंर्गत (Craftsman Training Scheme) ऑगस्ट २०२० सत्रातील प्रवेश हे केंद्रीय ऑनलाईन प्रवेश प्रक्रीया (Centralized Online Admission Process) पध्दतीने करण्यांत येत असून प्रवेशाची सविस्तर "माहितीपुस्तिका -प्रवेश पध्दती, नियमावली व प्रमाणित कार्यपध्दती" दि. 39 जुलै, २०२० पासून प्रवेश संकेत स्थळावर Download Section मध्ये Pdf स्वरुपात उपलब्ध करुन देण्यात येत आहे.

राज्यातील औद्योगिक प्रशिक्षण संस्थांमध्ये प्रवेश घेवू इच्छिणाऱ्या सर्व उमेदवारांना प्रवेश प्रक्रीयेबाबत मार्गदर्शन करण्यासाठी प्रत्येक शासकीय व खाजगी औ.प्र. संस्थांमध्ये दि. ०१ ऑगस्ट ते ३१ ऑगस्ट, २०२० दरम्यान रोज सकाळी १०.०० ते ११.०० या वेळेत नि:शुल्क मार्गदर्शन सत्र आयोजित करण्यात आले आहे. सदर सुविधेचा सर्व उमेदवारांनी लाभ घ्यावा. सर्व सुट्टीच्या दिवशी देखील मार्गदर्शन सत्र व प्रवेश प्रक्रीये संबंधी कार्यवाही सुरू राहील.

प्रवेश पध्दती, नियमावली, प्रवेश संकेतस्थळाबाबत तांत्रिक व तदनुषंगिक शंका असल्यास नजिकच्या शासकीय औ.प्र. संस्थेस संपर्क साधावा अथवा संबंधीत प्रादेशिक कार्यालयाच्या मदत कक्षास प्रवेश संकेतस्थळावर देण्यात आलेल्या दरध्वनी क्रमांकावर सकाळी १० ते सायंकाळी ६ वाजेपर्यंत संपर्क साधावा. सदर मदत कक्षास संपर्क साधण्यापूर्वी माहितीपुस्तिका अभ्यासावी.

#### अर्ज करण्याची पध्दत

- १. राज्यातील सर्व शासकीय व खाजगी औद्योगिक प्रशिक्षण संस्था प्रवेश प्रक्रीयेत सहभागी असून सर्व संस्था हे प्रवेश अर्ज स्विकृती केंद्र असतील. अर्ज स्विकृती केंद्रात उमेदवार माहिती/ मार्गदर्शन प्राप्त करु शकतील तसेच प्रवेश प्रक्रियेसंबंधी सेवा प्राप्त करु शकतील.
- २. प्रवेशोच्छुक उमेदवारांनी व पालकांनी माहिती पुस्तिकेत देण्यात आलेली माहिती, प्रवेश पध्दती व नियमांचा अभ्यास करुनच ऑन लाईन प्रवेश अर्ज सादर करावा.
- 3. ऑनलाईन प्रवेश अर्ज http://admission.dvet.gov.in या संकेतस्थळावर दि. ०१ ऑगस्ट, २०२०, सकाळी ११.०० वा. पासून उपलब्ध करुन देण्यात येत आहे.
- ४. अर्ज कोणत्याही ऑनलाईन खोतामधून भरता येईल. उमेदवारांना माहिती पुस्तिकेतील प्रपत्र ४ मध्ये नमुद शुल्क भरुन अर्ज स्विकृती केंद्रामधून ही सुविधा उपलब्ध होऊ शकेल.
- ५. महाराष्ट्र राज्य माध्यमिक व उच्च माध्यमिक शालांत परिक्षा मंडळ यांच्या मार्फत मार्च २०१६ व तद्नंतर घेण्यात आलेल्या इयत्ता १० वी परीक्षेत बसलेल्या उमेदवारांची माहिती प्रवेश संकेतस्थळावर उपलब्ध आहे. सदर उमेदवारांनी त्यांचा बैठक क्रमांक, परीक्षा वर्ष, परीक्षा सत्र व जन्म दिनांक नोंदविल्यास त्यांची वैयक्तिक माहिती व इयत्ता १० वी परीक्षेतील गुण प्रवेश अर्जात आपोआप नोंदविले जातिल (Auto Populate). उमेदवारांच्या वैयक्तिक माहितीत वा गणात कोणत्याही प्रकारे तफावत असल्यास उमेदवारांना सदर माहितीत बदल करण्याची (Edit) सुविधा देण्यात आली आहे. मार्च २०१६ पूर्वी परीक्षेस बसलेल्या वा अन्य परीक्षा मंडळ मार्फत घेण्यात आलेल्या परीक्षेत बसलेल्या उमेदवारांना सर्व माहिती सादर करणे आवश्यक आहे.
- ६. प्रवेश अर्जात "Primary Mobile Number (प्राथमिक मोबाईल नंबर)" नोंदविणे अनिवार्य आहे. एका मोबाईल क्रमांकावर केवळ एकच प्रवेश अर्ज नोंदविता येईल. संपूर्ण प्रवेश प्रक्रीयेबाबत उमेदवारांना वेळोवेळी SMS व्दारे माहिती व OTP (One Time Password) कळविण्यात येईल. सबब, उमेदवारांनी आपला अद्ययावत मोबाईल क्रमांक ऑनलाइन प्रवेश अर्जात "Primary Mobile Number" म्हणून नोंदविणे आवश्यक आहे. तसेच सदर मोबाईल क्रमांक प्रवेश प्रक्रिये दरम्यान बदलता येणार नाही.
- ७. ऑन लाईन अर्जात प्राथमिक माहिती भरल्यानंतर उमेदवारांचे प्रवेश खाते (Admission Account) त्यांचा नोंदणीक्रमांक (Registration Number) हाच User ID म्हणून तयार होईल.
- ८. उमेदवाराने त्यांच्या प्रवेश खात्यात प्रवेश (Login) करुन "Admission Activities" या मथाळ्याखाली "Application Form" वर क्लिक करुन संपूर्ण प्रवेश अर्ज भरावा. प्रवेश अर्जात सादर केलेली सर्व माहिती योग्य असल्याचे पुनच्छ: तपासून घ्यावे.
- ९. जवेश अर्जातील नमद सर्व माहिती बरोबर असल्याची खात्री झाल्यावरच प्रवेश अर्ज शल्क ऑनलाईन पेमेंट गेटवेच्या माध्यमातन जमा करावे व आवश्यक असल्यास प्रवेश अर्जाची छापील प्रत (Print Out) घ्यावी. प्रवेश अर्ज शुल्क भरल्यानंतरच प्रवेश अर्ज निश्चित (Confirm) होईल

#### १०. प्रवेशअर्ज शुल्क:

```
१०.१ अराखीव प्रवर्ग उमेदवार (Unreserved Category):       रु. १५०     १०.३ महाराष्ट्र राज्याबाहेरील उमेदवार (Outside Maharashtra State):         रु. ३००<br>१०.२ राखीव प्रवर्ग उमेदवार (Reserved Category):           रु. १००    
                                                            रु. १०० १०.४ अनिवासी भारतीय उमेदवार (Non Residential Indian): \frac{1}{2}. ५००
```
- ११. प्रवेश अर्ज शुल्क भरल्यानंतर प्रवेश अर्जातिल माहिती गोठविण्यात येईल. उमेदवारांना प्रवेश अर्जातील निवडक माहितीत बदल (Edit) करण्यासाठी प्रवेश खात्यात प्रवेश करुन "Admission Activities" या मथळ्याखाली "Grievance Redressal/ Edit Application Form" वर सुविधा उपलब्ध करुन देण्यात आली आहे.
- १२. तसेच उमेदवारास प्रवेश अर्जातील माहितीत बदल करावयाचा असल्यास त्यासाठी प्राथमिक गुणवत्ता फेरी नंतर "हरकती नोंदविणे" या फेरीत आपल्या प्रवेश खात्यात प्रवेश (Login) करुन तसा बदल करता येईल. तदनंतर प्रवेश अर्जात कोणत्याही प्रकारे बदल करता येणार नाही.
- १३. ज्या उमेदवारांनी प्रवेश अर्ज शुल्क भरलेले आहे त्याच प्रवेश अर्जाचा पुढील प्रवेश प्रक्रीयेसाठी विचार केला जाईल. ज्या उमेदवारांनी प्रवेश अर्ज शुल्क भरलेले नसतील असे अर्ज प्राप्तच झाले नाहीत असे समजण्यात येईल.
- १४. प्रवेश अर्ज शुल्क भरल्यावरच पहिल्या प्रवेश फेरीसाठी व्यवसाय व संस्थानिहाय विकल्प व प्राधान्य सादर करण्यासाठी प्रवेश संकेतस्थळावर नोंदणी क्रमांक (Registration Number) व पासवर्ड (Password) व्दारे प्रवेश (Login) करुन "Submit/ Change Options/ Preferences" व्दारे सादर करावेत.
- १५. पहिल्या प्रवेश फेरीसाठी व्यवसाय व संस्थानिहाय विकल्प व प्राधान्य पूर्ण भरल्यानंतर Option Form ची छापील प्रत (Print Out) घ्यावी.
- १६. उमेदवाराने एकच अर्ज भरावा. एकापेक्षा जास्त अर्ज भरल्यास त्या उमेदवाराचे सर्व अर्ज रद्द होतील. अशा उमेदवाराची निवड झाल्यास वा चूकीने प्रवेश देण्यात आला असल्यास त्याचा प्रवेश रद्द करण्यात येईल व उमेदवार संपूर्ण प्रवेशप्रक्रीयेतून बाद होईल.
- १७. अनिवासी भारतीय व इतर राज्यातील रहिवासी असलेल्या उमेदवारांनी देखिल दि. ०१ ऑगस्ट, २०२० पासूनच ऑन लाईन प्रवेश अर्ज व चौथ्या प्रवेश फेरीसाठी व्यवसाय व संस्थानिहाय विकल्प व प्राधान्य सादर करणे आवश्यक आहे.
- १८. प्रत्येक प्रवेश फेरीत निवड झालेल्या उमेदवारांना निवडपत्र (Allotment Letter) Online उपलब्ध करुन देण्यात येईल. यासाठी उमेदवारांनी आपल्या Account ला Login करुन निवडपत्राची प्रिंट घेवून निवड झालेल्या औ.प्र.संस्थेत प्रवेशासाठी दिलेल्या वेळापत्रकानुसार उपस्थित रहावे. उमेदवारांना निवडपत्राची (Allotment Letter) छापील प्रत (Print Out) ज्या संस्थेत त्याची निवड झाली त्या संस्थेत देखिल घेता येईल.
- १९. उमेदवाराने त्यास बहाल करण्यात आलेल्या जागेवर प्रवेश निश्चित करतांना प्रवेश अर्जातिल दाव्यांच्या पृष्ठ्यर्थ आवश्यक दस्तऐवज/ कागदपत्रे संबंधीत संस्थेत तपासणीसाठी सादर करावेत. प्रवेशासाठी आवश्यक दस्तऐवज/ कागदपत्रांची यादी प्रवेश संकेतस्थळावर तसेच माहिती पुस्तिकेत (प्रपत्र-३) उपलब्ध करुन देण्यात आली आहे. प्रवेश निश्चितीच्या वेळी आवश्यक दस्तऐवज/ कागदपत्रे सादर करु न शकल्यास व/वा माहितीत तफावत आढळल्यास उमेदवारांना बहाल करण्यात आलेली जागा रद्द करण्यात येईल व उमेदवाराला पुढील प्रवेश फेऱ्यांतुन बाद करण्यात येईल.

#### प्रवेशाचे वेळापत्रक

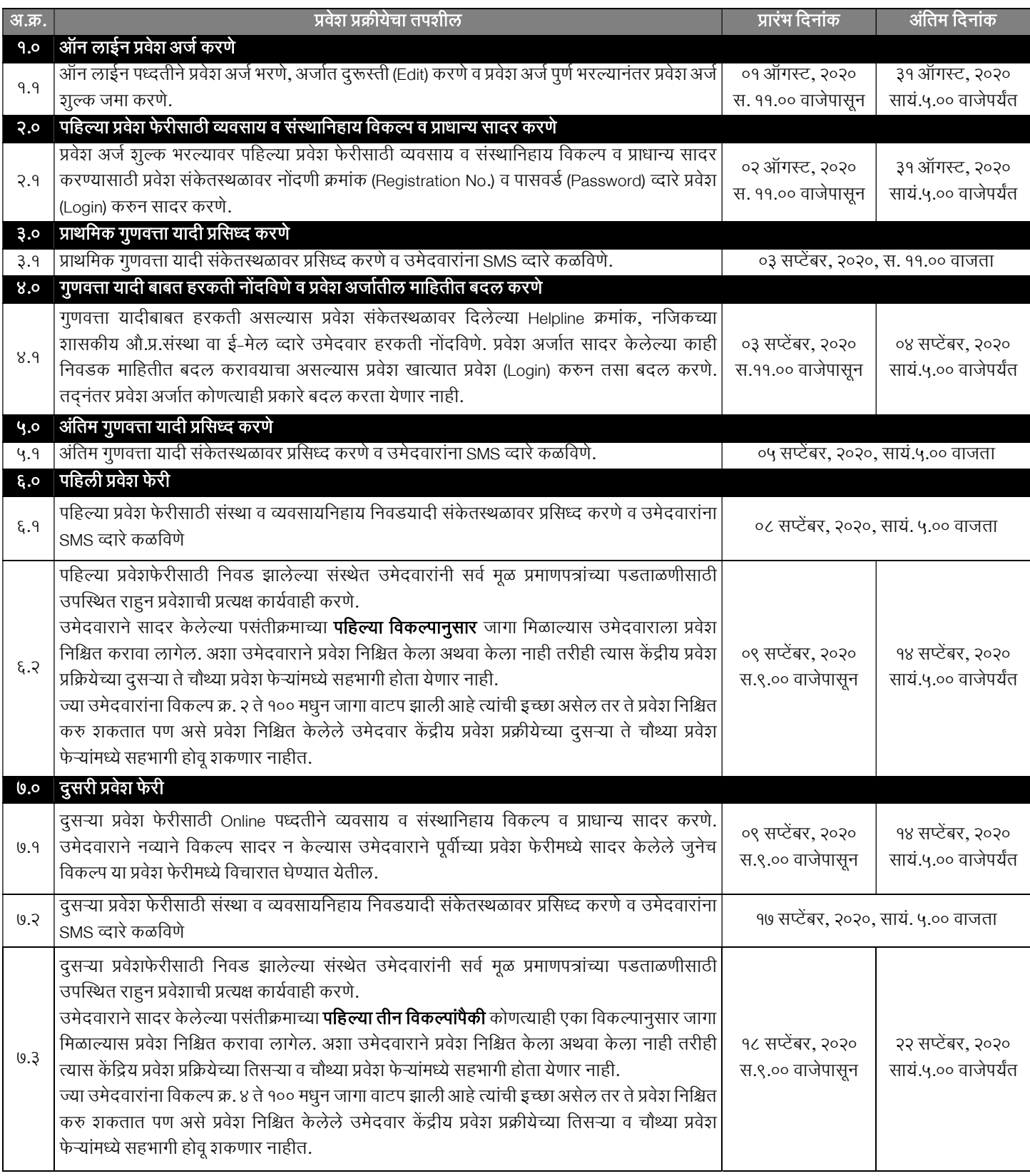

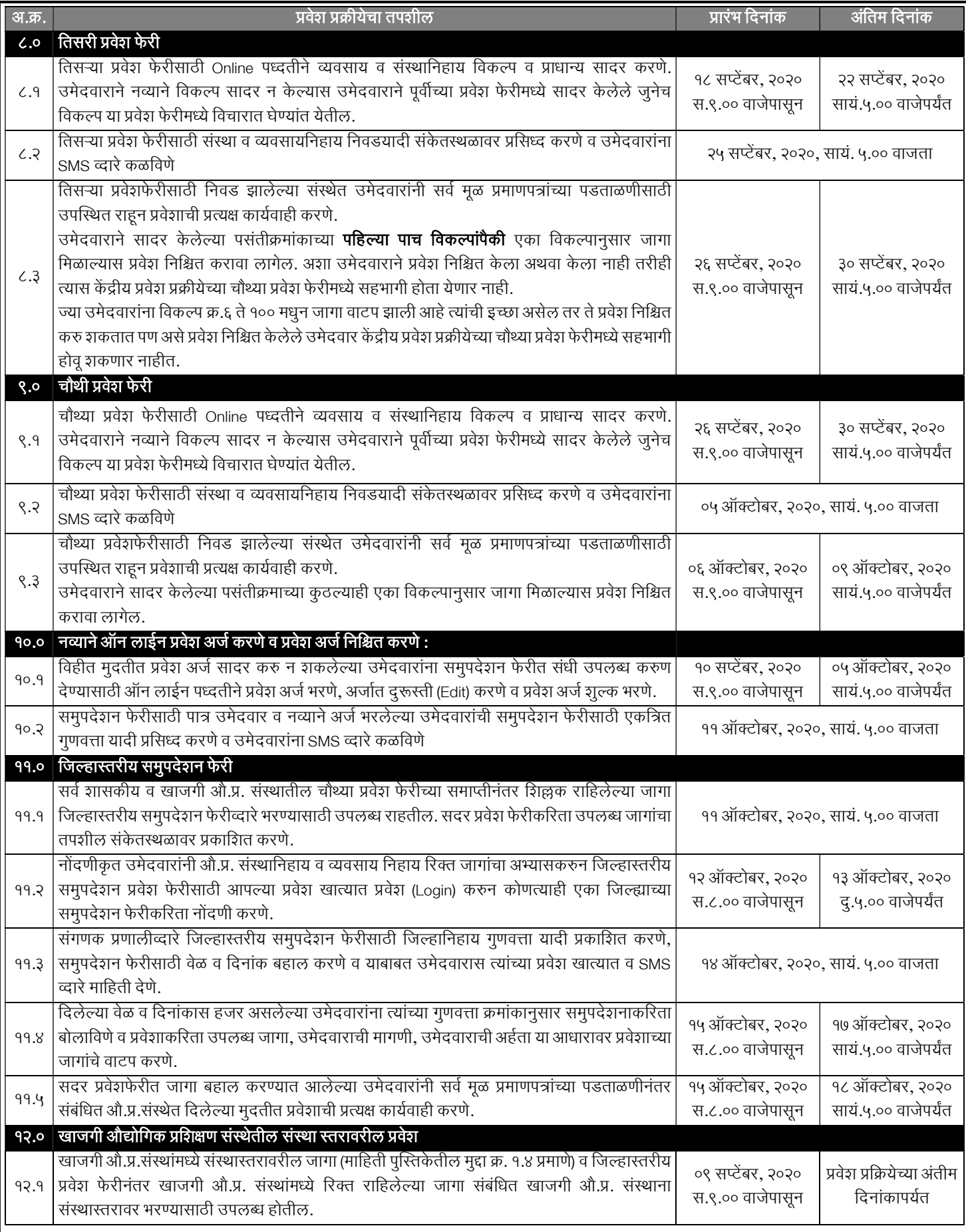

#### महत्वाची सुचना :

१. उमेदवाराने त्याच्या प्रवेश खात्याचा (Admission Account) पासवर्ड (Password) कोणासही देऊ नये व त्यासंबंधी संपूर्ण गोपनीयता पाळावी. Password विसरल्यास तो Reset करण्याची सुविधा प्रवेश संकेतस्थळावर उपलब्ध आहे.

२. पब्लिक प्रायव्हेट पार्टनरशिप (PPP) अंतर्गत राज्यात असलेल्या २५० औ.प्र.संस्थांमधील सर्व अभ्यासक्रमातील २०% जागा या माहिती पुस्तिकेत दिलेले "विशेष ,<br>प्रशिक्षण शुल्क" आकारुन गुणवत्तेनुसार भरण्यात येतील. त्या जागांसाठी इच्छुकांना Online प्रवेश प्रक्रीयेत स्वतंत्र विकल्प (Option) देण्याची मुभा राहणार आहे. उदा. Fitter-IMC, Welder-IMC, etc. उमेदवारांनी अशा जागांसाठी विकल्प सादर करण्यापूर्वी माहितीपुस्तिकेत प्रशिक्षण शुल्काबाबत (मुद्दा क्र. १५.१) माहिती वाचावी.

- ३. प्रवेश प्रक्रिया पुर्ण झाल्यानंतर ज्या शासकीय औ. प्र. संस्थांमधील व्यवसायांत एकूण प्रवेश क्षमतेच्या ५०% पेक्षा कमी प्रवेश झाले असतील अशा व्यवसायातील प्रवेशित उमेदवारांना त्याच संस्थेत इतर व्यवसायात किंवा जवळच्या दुसऱ्या शासकीय औ.प्र. संस्थेतील संबंधित व्यवसायात सामावून घेण्यात येईल. (माहिती पुस्तिकेतील मुद्दा क्र. २२.१)
- ४. ) राज्यातील सर्व शासकीय व खाजगी औ.प्र. संस्थांतील सर्व प्रकारच्या जागांसाठी प्रवेश हे केंद्रीय भध्दतीने होत असन केंद्रीय पध्दतीत उपलब्ध जागा व संस्थास्तरावरील जागांसाठी ऑनलाईन अर्ज सादर करणे आवश्यक राहील. कोणत्याही परिस्थितीत ऑनलाईन प्रवेश प्रणाली व्यतिरिक्त प्रवेश घेणाऱ्या उमेदवारांचे प्रवेश ग्राह्य धरण्यात येणार नाही याची सर्व उमेदवार, पालक व औ.प्र. संस्थांनी नोंद घ्यावी.
- ५. केद्रीय ऑनलाईन प्रवेश प्रक्रीयेत सहभागी खाजगी औ.प्र. संस्था व त्यातील व्यवसाय अभ्यासक्रमांच्या तुकड्या हया कायम विनाअनुदानित तत्वावर शासन मान्यताप्राप्त व राष्ट्रीय व्यवसाय प्रशिक्षण परीषद (NCVT) यांचेशी संलग्न आहेत. या व्यवसाय अभ्यासक्रमांच्या तुकड्यांमधील प्रवेशित व प्रशिक्षण घेणाऱ्या उमेदवारांची परीक्षा - अखिल भारतीय व्यवसाय प्रमाणपत्र परीक्षा (AITT) ही शासकीय औ.प्र.संस्थांतील उमेदवारांप्रमाणेच घेण्यात येवून उत्तीर्ण उमेदवारांना राष्ट्रीय व्यवसाय प्रमाणपत्र (NTC) बहाल करण्यात येते. उमेदवारांनी खाजगी औ.प्र.संस्थांमध्ये संस्थास्तरावरील जागांसाठी प्रवेश घेण्याअगोदर, ते ज्या व्यवसाय अभ्यासक्रमाच्या तुकडीत प्रवेश घेत आहेत ती व्यवसाय अभ्यासक्रमाची तुकडी NCVT शी संलग्नीत आहे का ते NCVT-MIS पोर्टल www.ncvtmis.gov.in वर ITI Search या मथळ्या खाली तपासावे. असंलग्नीत व्यवसाय अभ्यासक्रमाच्या तुकडीत प्रवेश घेतलेल्या उमेदवारांची परीक्षा संचालनालयामार्फत घेण्यात येणार नाही.
- ६. राज्यातील सर्व शासकीय व मान्यता प्राप्त खाजगी औ.प्र. संस्था व या संस्थेतील संलग्न व्यवसाय अभ्यासक्रमांच्या तुकड्यांची यादी http://admission.dvet.gov.in, www.dvet.gov.in तसेच www.ncvtmis.gov.in या संकेतस्थळांवर देखिल उपलब्ध आहे. तरी प्रवेशोच्छुक सर्व उमेदवारांनी सदर संकेतस्थळांना एकवेळ अवश्य भेट दयावी.
- ७. प्रवेशप्रक्रीयेमध्ये सहभागी होणाऱ्या प्रवेशोच्छुक उमेदवारांच्या सोईसाठी "MahaITI App" नावाचे Android App ची रचना संचालनालयाकडून करण्यात आली आहे. उमेदवारांनी Google Play Store मधुन सदर App Download करुन घ्यावे. सदर App व्दारे उमेदवार त्यांचा अर्ज, निवडपत्र, प्रवेश निश्चितीची पावती इत्यादी बाबी Download करु शकतात. तसेच उमेदवार आपला अर्जातील विकल्प देखील वेळोवेळी सादर करु शकतात. सबब, अधिकाधिक उमेदवारांनी सदर सुविधेचा लाभ घ्यावा.
- ८. वरील प्रवेश वेळापत्रक सूचक दर्शक असून त्यात बदल संभवतो. अद्ययावत प्रवेश वेळापत्रक प्रवेश संकेतस्थळावर व सर्व औद्योगिक प्रशिक्षण संस्थांमध्ये उपलब्ध करुन देण्यात येईल. तसेच नोंदणीकृत उमेदवारांना SMS व्दारे वेळोवेळी कळविण्यात येईल. संपूर्ण प्रवेश प्रक्रिये दरम्यान उमेदवारांनी वेळोवेळी प्रवेश संकेतस्थळास भेट देणे त्यांचे हिताचे राहील.

Îथळ: मंुबई (दीपेÂğ ȋसह कु शवाह, भा.Ģ.से.)

 -Sd-िदनांक: 20 ऑगÎट, 2020 संचालक